## MICROSOFT EXCEL Q/A BASED COMPUTER MCQ PRACTICE QUESTIONS AND ANSWERS PDF WITH **EXPLANATION**

## For All Competitive SSC, Bank, IBPS, UPSC, Railway, IT & Other Govt. Exams

Created By [Careericons](https://careericons.com/) Team

- Q1. Which of the following is not a valid data type in Excel?
- a) Number
- b) Character
- c) Label
- d) Date/Time
- e) None of these

te/Time<br>
n Excel the function calculates depreciation at the same amoun<br>
an asset's useful life<br>
(fixed-declining balance)<br>
N (straight line)<br>
B (double-declining)<br>
of above<br>
Which of the following is not true about Find a Q2. In Excel the function calculates depreciation at the same amount each year over an asset's useful life

- a) DB (fixed-declining balance)
- b) SLN (straight line)
- c) DDB (double-declining)
- d) All of above
- Q3. Which of the following is not true about Find and Replace in Excel
- a) You can search for bold and replace with italics
- b) You can decide whether to look for the whole word or not
- c) You can search in formula too
- d) You can search by rows or columns or sheets
- e) None of these

Q4. A worksheet range is a

- a) A command used for data modeling
- b) A range of values such as from 23 to 234
- c) A group of cells
- d) A group of worksheets

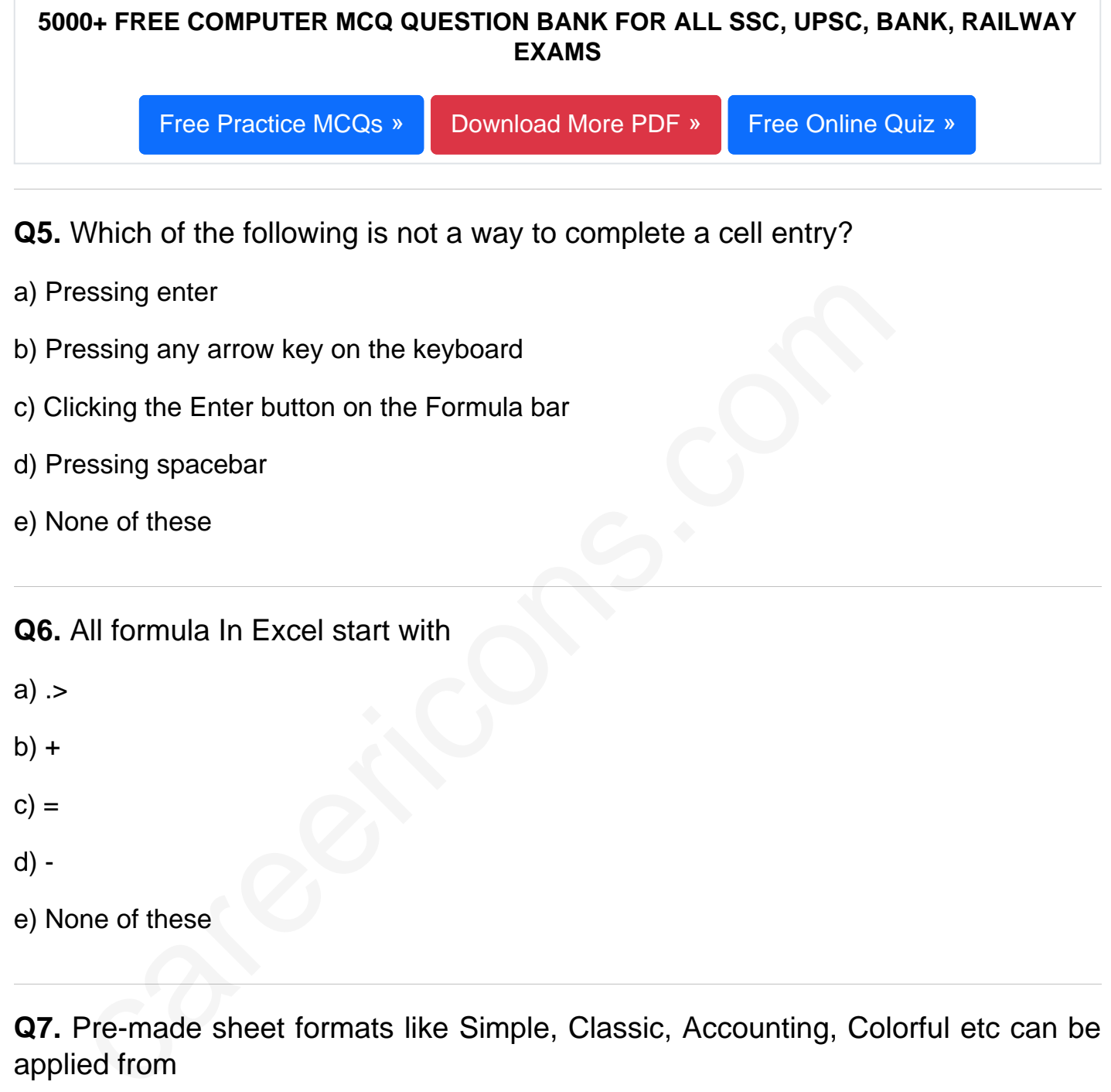

Q7. Pre-made sheet formats like Simple, Classic, Accounting, Colorful etc can be applied from

- a) from Format » Cells
- b) from Format > > Auto format
- c) from Table > > Auto format

d) All of above

e) None of these

**Q8.** Excel worksheet cells work very similarly to what common element of the windows graphical user interface

a) Option buttons

- b) List boxes
- c) Text boxes
- d) Combo boxes

To activate the previous cell in a pre-selected range, press<br>
E Alt key<br>
E Tab key<br>
E Tab key<br>
of the above<br>
Tab scrolling buttons<br>
Tab scrolling buttons<br>
w you to view additional worksheet<br>
tow you to view additional work **Q9.** To activate the previous cell in a pre-selected range, press

- a) The Alt key
- b) The Tab key
- c) The Enter key
- d) All of the above
- e) None of these

## **Q10.** Tab scrolling buttons

- a) Allow you to view a different worksheet
- b) Allow you to view additional worksheet row down
- c) Allow you to view additional worksheet columns to the right
- d) Allow you to view additional sheet tabs
- e) None of these

**Q11.** You can enter which types of data into worksheet cells?

- a) Labels, values, and formulas
- b) Labe31s and values but not formulas
- c) Values and formulas but not labels
- d) Formulas only
- e) None of these

Q12. Which menu option can be used to split windows into two

- a) View > window > split
- b) Format > window
- c) Window > split
- d) View > split
- e) None of these

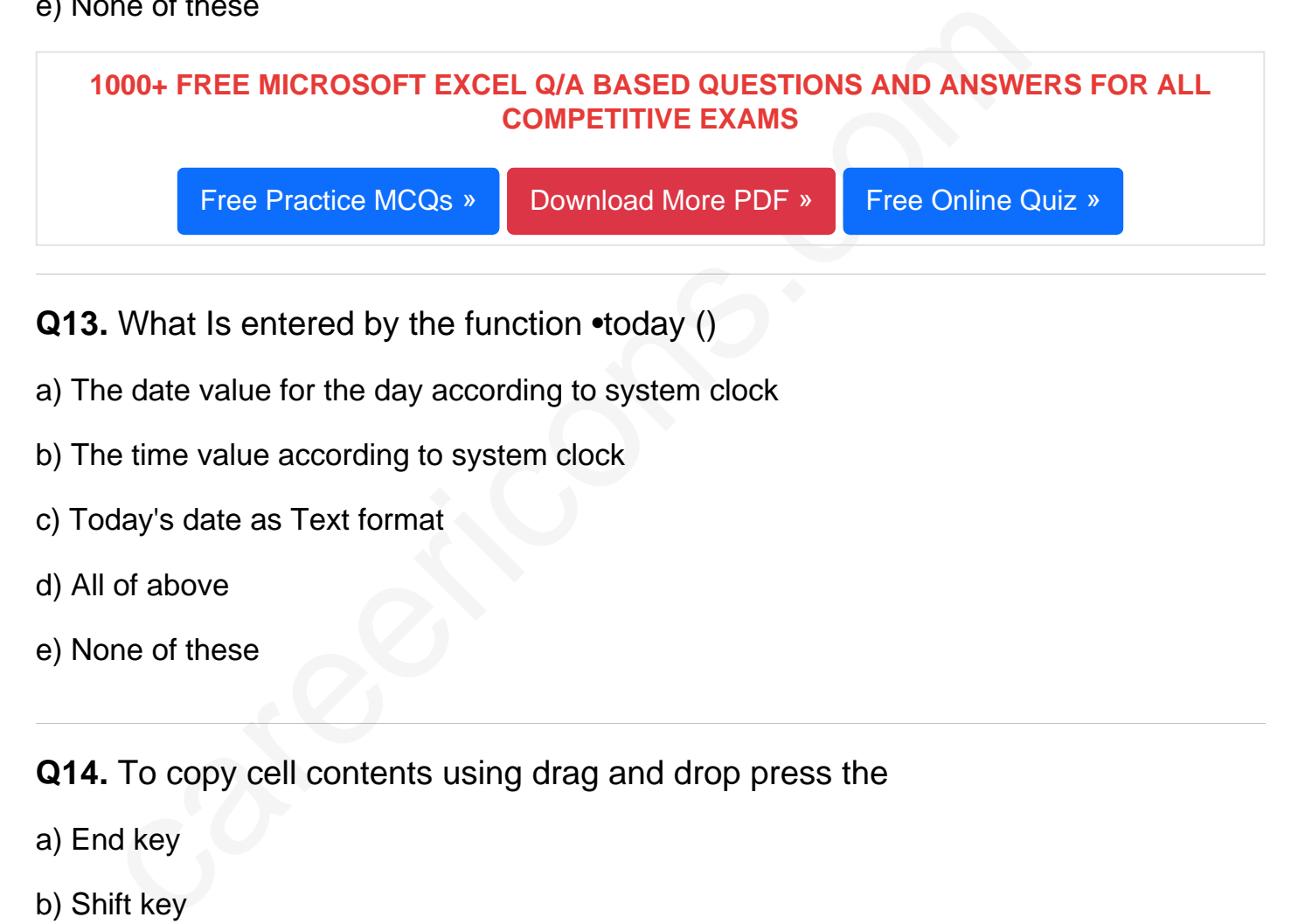

- a) The date value for the day according to system clock
- b) The time value according to system clock
- c) Today's date as Text format
- d) All of above
- e) None of these

Q14. To copy cell contents using drag and drop press the

- a) End key
- b) Shift key
- c) Ctrl key
- d) Esc key
- e) None of these
- Q15. Ctrl +p shortcut key in Excel will
- a) Open the font dialog box
- b) Apply double underline for the active cell
- c) Fill down in the selection
- d) All of above
- e) None of these

[Read More ms excel Question and Answes »](https://careericons.com/computer-mcq/ms-excel/se-13-question-answer/425-1/)

Answers to the above questions :

Q1. Answer: (b)

Q2. Answer: (b)

Q3. Answer: (d)

Answer: (b)<br>
Answer: (b)<br>
Answer: (d)<br>
Answer: (d)<br>
Answer: (d)<br>
FREE PDF<br>
FUNDAMENTAL & CONCEPTS OF COMPUTER<br>
FREE PDF<br>
FUNDAMENTAL & CONCEPTS OF COMPUTER COMPUTER SECU<br>
NAPUTE ACRONYMS & ABBREVIATION<br>
BASICS OF HARDWARE 5000+ COMPUTER MCQ TOPIC WISE MCQ QUESTION BANK WITH SOLVED ANSWERS & FREE PDF

FUNDAMENTAL & CONCEPTS OF COMPUTER [COMPUTER SECURITY](https://careericons.com/computer-mcq/computer-security/88/)

[COMPUTER ACRONYMS & ABBREVIATION](https://careericons.com/computer-mcq/computer-acronyms-abbreviation/90/) [BASICS OF HARDWARE & SOFTWARE](https://careericons.com/computer-mcq/basic-hardware-software/93/)

INPUT & OUTPUT DEVICES OPERATING SYSTEM [SOFTWARE CONCEPTS](https://careericons.com/computer-mcq/software-concepts/97/)

SOFTWARE ENGINEERING [DATA STRUCTURES & ALGORITHMS](https://careericons.com/computer-mcq/data-structures-and-algorithms/99/)

[COMPUTER NETWORKS](https://careericons.com/computer-mcq/computer-networks/100/) [PARALLEL COMPUTING](https://careericons.com/computer-mcq/parallel-computing/101/) [WINDOW PROGRAMMING](https://careericons.com/computer-mcq/window-programming/102/)

[INTERNET AWARENESS](https://careericons.com/computer-mcq/internet-awareness/103/) [MICROSOFT WINDOWS OPERATING SYSTEM](https://careericons.com/computer-mcq/ms-windows-os/110/)

[MICROSOFT WINDOWS KEYBOARD SHORTCUTS](https://careericons.com/computer-mcq/ms-windows-keyboard-shortcuts/111/) [MICROSOFT OFFICE QUIZ](https://careericons.com/computer-mcq/ms-office/112/)

[MICROSOFT WORD MCQ](https://careericons.com/computer-mcq/ms-word/113/) [MICROSOFT EXCEL Q/A](https://careericons.com/computer-mcq/ms-excel/114/)

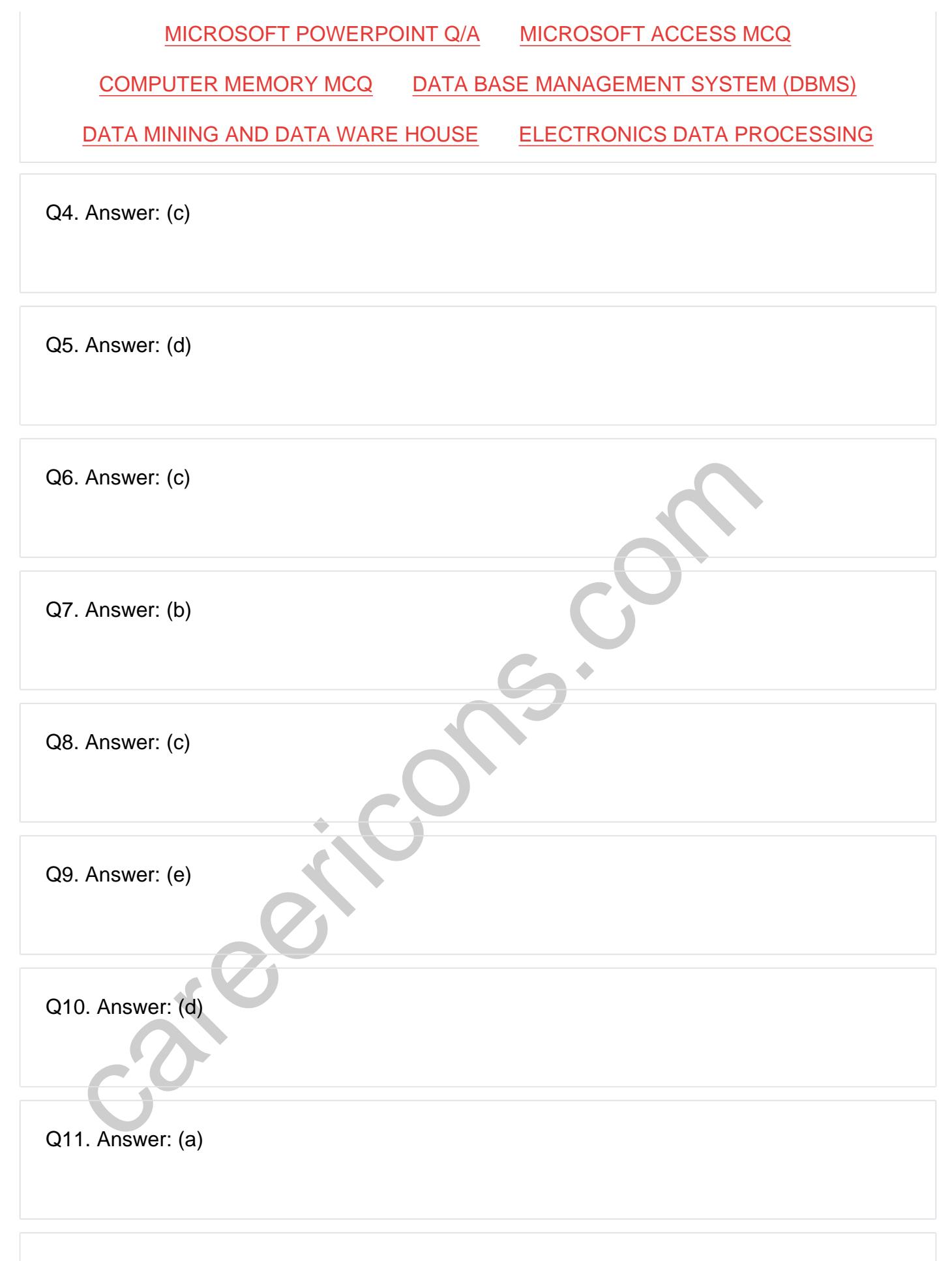

Q12. Answer: (c)

**Q13. Answer: (a)**

**Q14. Answer: (d)**

**Q15. Answer: (c)**

On our site **Careerions.com**, You can find all the content you need to prepare for any kind of exam like. **Verbal Reasoning, Non-Verbal Reasoning, Aptitude, English, Computer, History, Polity, Economy, Geography, General Science, General Awareness** & So on. Make use of our expertcurated content to get an edge over your competition and prepare for your exams effectively.

r site Careerions.com, You can find all the content you need to prepare for an Verbal Reasoning, Non-Verbal Reasoning, Aptitude, English, Computer, Henry, Geography, General Science, General Awareness & So on. Make use att Practice with our **Free Practice MCQs, Mock Tests Series, Online Quiz** and get an idea of the real exam environment. Keep track of your progress with our detailed performance reports. They are perfect for competitive exam preparation, as well as for brushing up on basic & fundamental knowledge. The questions are updated regularly to keep up with the changing syllabuses.